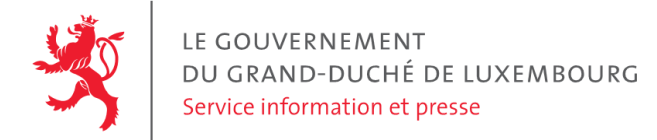

# **Audit d'accessibilité simplifié - www.snj.public.lu**

Date : 15 septembre 2023

## **Appréciation générale**

Niveau d'accessibilité global pour les critères testés : **moyen**.

(Échelle : très faible, faible, moyen, bon, très bon)

## **Avertissement**

Il s'agit là d'un audit simplifié et non un audit de conformité (ou audit "complet"). Il a vocation à détecter une série de problèmes d'accessibilité mais n'est pas exhaustif. Le fait qu'aucun problème ne soit remonté pour un critère d'accessibilité donné ne signifie pas qu'il n'y a pas de problème d'accessibilité pour ce critère. De même, lorsque nous rapportons une occurrence d'un problème, ce problème peut avoir d'autres occurrences. Il est nécessaire de vérifier de manière exhaustive l'accessibilité de ce site conformément au référentiel [RGAA](https://accessibilite.public.lu/fr/rgaa4.1.2/index.html).

## **Échantillon de pages et référentiel**

Voici les pages qui ont été évaluées lors de cet audit :

- **Page 1 : Service national de la [jeunesse](https://www.snj.public.lu/)**
- Page 2 : [Publications](https://www.snj.public.lu/publications/) Service national de la jeunesse
- Page 3 : Le Service national de la [jeunesse](https://www.snj.public.lu/a-propos/) Service national de la jeunesse

Méthode d'évaluation : Méthode de contrôle simplifiée de [l'accessibilité](https://accessibilite.public.lu/fr/monitoring/controle-simplifie.html) pour le Luxembourg - v1.2

Référentiel : RGAA [v4.1.2](https://accessibilite.public.lu/fr/rgaa4.1.2/index.html)

## **Déclaration sur l'accessibilité**

**La déclaration sur l'accessibilité est manquante**. Celle-ci est obligatoire d'après l'article 5 de la loi du 28 mai [2019](https://legilux.public.lu/eli/etat/leg/loi/2019/05/28/a373/jo). Cette déclaration s'effectue après avoir réalisé un audit de conformité basé sur le [RGAA.](https://accessibilite.public.lu/fr/rgaa4.1.2/index.html) Pour créer une déclaration sur base des résultats d'un audit de conformité, le formulaire disponible à cet effet sur [accessibilite.public.lu](https://accessibilite.public.lu/fr/tools/decla.html) peut être utilisé. Une fois la déclaration d'accessibilité publiée, l'éditeur du site a 30 jours pour en informer le SIP par e-mail à l'adresse [accessibilite@sip.etat.lu](mailto:accessibilite@sip.etat.lu).

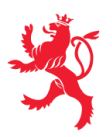

## **Documents bureautiques en téléchargement**

L'accessibilité d'un échantillon de 171 fichiers bureautiques en téléchargement sur le site considéré a été analysée. Le niveau d'accessibilité global présenté dans la section "Appréciation générale", doit être nuancé au vu des points suivants :

Une quantité importante de documents bureautiques en téléchargement a été détectée, ce qui peut avoir un impact négatif sur l'accessibilité globale de ce site. Sur l'échantillon de fichiers analysé, 99 % sont des documents PDF dont 1 % de formulaires PDF. Le format PDF est en général moins accessible que les pages Web et que les documents Office (.docx, .pptx, etc.). L'accessibilité des formulaires est particulièrement importante dans la mesure où ils sont en général nécessaires à la réalisation de procédures administratives.

Pour information, le SIP met à disposition le référentiel d'évaluation de l'accessibilité des documents au format PDF (RAPDF). Pour chaque document PDF en [téléchargement,](https://accessibilite.public.lu/fr/rapdf1/index.html) il est possible de le rendre accessible en respectant les critères de ce référentiel, ou de proposer une alternative accessible, sous la forme d'une page Web ou d'un document Office (.docx, .pptx, etc.) proposant les mêmes informations.

## **Annexe technique**

### **Thématique "images"**

#### **Recommandations générales**

Donner à chaque image porteuse [d'informatio](https://accessibilite.public.lu/fr/rgaa4.1.2/glossaire.html#image-porteuse-d-information)[n](https://accessibilite.public.lu/fr/rgaa4.1.2/glossaire.html#description-detaillee-image) une [alternative](https://accessibilite.public.lu/fr/rgaa4.1.2/glossaire.html#alternative-textuelle-image) textuelle pertinente et une description détaillée si nécessaire. Lier les [légendes](https://accessibilite.public.lu/fr/rgaa4.1.2/glossaire.html#legende-d-image) à leurs [images](https://accessibilite.public.lu/fr/rgaa4.1.2/glossaire.html#image-texte). Remplacer les images [texte](https://accessibilite.public.lu/fr/rgaa4.1.2/glossaire.html#texte-style)s par du texte stylé lorsque c'est possible. Pour trouver la bonne alternative textuelle pour une image donnée, vous pouvez vous aider de l'arbre de [décision](https://www.w3.org/WAI/tutorials/images/decision-tree/) proposé par la WAI.

#### **Cas rencontré : images porteuses d'information**

Les images porteuses d'information doivent avoir une alternative textuelle qui sera restituée aux personnes utilisant un lecteur d'écran, aveugles et grands malvoyants. Cette alternative textuelle doit fournir l'information véhiculée par l'image, il ne s'agit pas d'une description de l'image. Pour une image matricielle, son attribut alt doit contenir cette alternative textuelle. Pour une image vectorielle SVG, celle-ci doit avoir l'attribut role="img" et son alternative textuelle pourra être fournie via les attributs aria-label ou aria-labelledby .

#### **Exemples de problèmes détectés sur la [page](https://www.snj.public.lu/a-propos/) 3**

Le schéma de l'organisation est une image porteuse d'information, cependant elle n'a pas d'alternative textuelle (à renseigner dans l'attribut alt . De plus, il s'agit d'une image porteuse d'information complexe, elle doit être suivie d'une description textuelle détaillée.

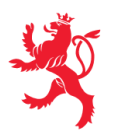

#### **Cas rencontré : images de décoration**

Les images de [décoration](https://accessibilite.public.lu/fr/rgaa4.1.2/glossaire.html#image-de-decoration) ne doivent pas avoir d'alternative textuelle et doivent être ignorées correctement par les technologies d'assistance. Dans le cas contraire, elles peuvent causer des problèmes de compréhension aux utilisateurs de lecteurs d'écran (aveugles et grands malvoyants). Pour une image matricielle, son attribut alt doit être vide. Pour une image vectorielle SVG, celle-ci doit avoir l'attribut aria-hidden="true" .

#### **Exemples de problèmes détectés sur la [page](https://www.snj.public.lu/) 1**

Certaines icônes vectorielles en SVG de décoration ne sont pas correctement ignorées par les technologies d'assistance, il est nécessaire de leur faire porter l'attribut aria-hidden="true" , par exemple l'icône comportant une flèche blanche dans un cercle sur chaque lien dans la section "Notre réseau".

### **Thématique "couleurs"**

#### **Recommandations générales**

Ne pas donner l'[information](https://accessibilite.public.lu/fr/rgaa4.1.2/glossaire.html#information-donnee-par-la-couleur) uniquement par la couleur et utiliser des [contrastes](https://accessibilite.public.lu/fr/rgaa4.1.2/glossaire.html#contraste) de couleurs suffisamment élevés pour les textes, les *[composants](https://accessibilite.public.lu/fr/rgaa4.1.2/glossaire.html#composant-d-interface) d'interface* ou les éléments porteurs d'informations.

#### **Cas rencontré : contrastes des textes**

Les contrastes de couleurs sont importants pour plusieurs types de déficiences visuelles comme celles des grands malvoyants ou des personnes ayant des problèmes de perception des couleurs. Les contrastes minimaux d'un texte sur le fond de page sont définis par le RGAA comme suit :

- Pour un texte sans effet de graisse
	- De taille inférieure à 24 px : le contraste minimum est de 4.5:1 ;
	- De taille supérieure ou égale à 24 px : le contraste minimum est de 3:1.
- Pour un texte en gras
	- De taille inférieure à 18.5 px : le contraste minimum est de 4.5:1 ;
	- De taille supérieure à 18.5 px : le contraste minimum est de 3:1.

Pour vérifier les contrastes, on peut utiliser un outil tel que « Colour Contrast [Analyser](https://www.tpgi.com/color-contrast-checker/) ». Si les problèmes de contraste ne peuvent être résolus simplement, il est aussi possible d'utiliser un sélecteur de styles. C'est une fonctionnalité proposée par le site qui permet de renforcer les contrastes pour les personnes qui ont des problèmes avec les couleurs. Un exemple de sélecteur de styles est disponible sur le site [sncf.com,](https://www.sncf.com/fr) dans son menu « Accessibilité ».

#### **Exemples de problèmes détectés sur la [page](https://www.snj.public.lu/) 1**

Certains textes sur cette page n'ont pas un contraste suffisant (p. ex. La plupart des textes sur des images, comme "A propos", "Publications", "Service National de la jeunesse", …)

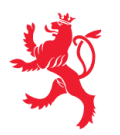

## **Thématique "liens"**

**Recommandations générales** Utiliser des [intitulés](https://accessibilite.public.lu/fr/rgaa4.1.2/glossaire.html#intitule-ou-nom-accessible-de-lien) de [liens](https://accessibilite.public.lu/fr/rgaa4.1.2/glossaire.html#lien) explicites, grâce à des informations de [contexte](https://accessibilite.public.lu/fr/rgaa4.1.2/glossaire.html#contexte-du-lien) notamment.

#### **Cas rencontré : présence d'intitulés**

Un lien doit toujours avoir un intitulé. Celui-ci permet aux utilisateurs de comprendre la destination du lien. La présence d'intitulés sur tous les liens est particulièrement importante pour les aveugles et malvoyants. Si un lien n'a pas d'intitulé, les lecteurs d'écran vont lire simplement « lien » sans annoncer sa destination.

- Pour un lien qui ne contient qu'une image, l'intitulé du lien est l'alternative de l'image. Pour une image matricielle, son attribut alt doit contenir l'intitulé du lien (ex : <a href="https://facebook.com"><img src="..." alt="facebook" /></a> ). Pour une image vectorielle SVG, celle-ci doit avoir l'attribut role="img" et l'intitulé du lien pourra être fourni via les attributs aria-label ou aria-labelledby (ex : <a href="https://facebook.com"><svg role="img" aria-label="facebook">...</svg></a> ).
- Lorsqu'un lien contient du texte et des images, l'intitulé du lien correspond à la concaténation des intitulés de ces différents éléments contenus dans le lien (ex : pour <a href="https://facebook.com"><img src="..." alt="logo Facebook" /> Facebook</a> l'intitulé du lien est « logo facebook facebook ». Dans cet exemple, cet intitulé n'est pas pertinent et l'alternative de l'image doit être vide.)

#### **Exemples de problèmes détectés sur la [page](https://www.snj.public.lu/publications/) 2**

Certains liens-images n'ont pas d'intitulé (ex: les liens de téléchargement). Dans ce cas il est nécessaire de donner un intitulé au lien via l'attribut alt de l'image. Cet intitulé doit désigner la destination du lien et non décrire l'information contenue dans l'image.

### **Thématique "scripts"**

#### **Recommandations générales**

Donner si nécessaire à chaque [script](https://accessibilite.public.lu/fr/rgaa4.1.2/glossaire.html#script) une [alternative](https://accessibilite.public.lu/fr/rgaa4.1.2/glossaire.html#alternative-a-script) pertinente. Avertir ou permettre le contrôle des scripts qui initient un [changement](https://accessibilite.public.lu/fr/rgaa4.1.2/glossaire.html#changement-de-contexte) de contexte. Rendre possible le contrôle de chaque code [script](https://accessibilite.public.lu/fr/rgaa4.1.2/glossaire.html#script) au moins par le clavier et par tout dispositif de pointage et s'assurer de leur [compatibilité](https://accessibilite.public.lu/fr/rgaa4.1.2/glossaire.html#accessible-et-activable-par-le-clavier-et-tout-dispositif-de-pointage) avec les technologies d'assistance notamment pour les [messages](https://accessibilite.public.lu/fr/rgaa4.1.2/glossaire.html#message-de-statut) de statut.

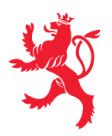

#### **Cas rencontré : éléments interactifs inaccessibles au clavier**

Les composants riches développés en JavaScript doivent respecter des modèles de conception spécifiques pour pouvoir être considérés comme accessibles (modèles de conception décrits dans le document « WAI-ARIA Authoring practices guide »). Sans cela le composant ne sera pas [correctement](https://www.w3.org/WAI/ARIA/apg/patterns/) restitué aux utilisateurs de lecteurs d'écran qui ne sauront pas comment l'utiliser. Ces composants doivent notamment utiliser des interactions au clavier spécifiques, sans lesquelles ils seront inutilisables pour les utilisateurs de la navigation au clavier.

#### **Exemples de problèmes détectés sur la [page](https://www.snj.public.lu/) 1**

Sous le titre "Notre réseau", les filtres "tous", "Portails", "Events", "Offres & initiatives" doivent respecter le design pattern "button", ils doivent être activables au clavier via la  $\lceil$  barre d'espace  $\rceil$ . <https://www.w3.org/WAI/ARIA/apg/patterns/button/> Le menu mobile ne peut être fermé avec la touche " Echap ".

### **Thématique "éléments obligatoires"**

#### **Recommandations générales**

Vérifier que dans chaque page Web, le code source généré respecte les règles [d'écriture](https://accessibilite.public.lu/fr/rgaa4.1.2/glossaire.html#regles-d-ecriture) correspondant au type de [document](https://accessibilite.public.lu/fr/rgaa4.1.2/glossaire.html#type-de-document), que le [titre](https://accessibilite.public.lu/fr/rgaa4.1.2/glossaire.html#titre-de-page) est pertinent et la [langue](https://accessibilite.public.lu/fr/rgaa4.1.2/glossaire.html#langue-par-defaut) par défaut, indiquée. Vérifier que les balises ne sont pas utilisées uniquement à des fins de [présentation,](https://accessibilite.public.lu/fr/rgaa4.1.2/glossaire.html#uniquement-a-des-fins-de-presentation) que les [changements](https://accessibilite.public.lu/fr/rgaa4.1.2/glossaire.html#changement-de-langue) de langues et de direction de sens de lecture sont indiqués.

#### **Cas rencontré : indication de langue**

Les lecteurs d'écran utilisent les indications de langue pour vocaliser correctement le contenu. La langue principale de la page est spécifiée via l'attribut lang sur l'élément <html> . Lorsqu'un mot d'origine étrangère est inséré dans du contenu écrit dans la langue principale de la page, il doit posséder si nécessaire une indication de langue. L'indication de langue se fait par l'intermédiaire de l'attribut lang . Il existe néanmoins des exceptions :

- Lorsqu'il s'agit d'un nom, l'indication de langue doit être faite uniquement quand le nom doit se prononcer dans sa langue d'origine ;
- Lorsqu'il s'agit d'un mot d'origine étrangère, présent dans le dictionnaire de la langue principale de la page, l'indication de langue n'est pas nécessaire ;
- Lorsqu'il s'agit d'un mot d'origine étrangère d'usage courant, mais absent du dictionnaire, l'indication de langue doit être faite uniquement si la prononciation dans la langue principale de la page est problématique.

#### **Exemples de problèmes détectés sur la [page](https://www.snj.public.lu/) 1**

Cette page contient des textes en d'autres langues non marqués par un changement de langue via l'attribut lang (par exemple "Events", "Skip to content", "Back to top").

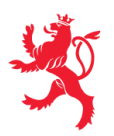

## **Thématique "présentation de l'information"**

#### **Recommandations générales**

Utiliser des [feuilles](https://accessibilite.public.lu/fr/rgaa4.1.2/glossaire.html#feuille-de-style) de styles pour présenter de [l'information](https://accessibilite.public.lu/fr/rgaa4.1.2/glossaire.html#presentation-de-l-information). S'assurer que l'information reste [compréhensible](https://accessibilite.public.lu/fr/rgaa4.1.2/glossaire.html#comprehensible-ordre-de-lecture) lorsque les feuilles de styles sont désactivées. Vérifier l'effet de l'agrandissement à 200 % de la taille des [caractères](https://accessibilite.public.lu/fr/rgaa4.1.2/glossaire.html#taille-des-caracteres) et de la redéfinition des propriétés d'espacement sur la lisibilité. S'assurer que les liens sont correctement identifiables, que la prise de [focus](https://accessibilite.public.lu/fr/rgaa4.1.2/glossaire.html#prise-de-focus) est signalée et que l'utilisateur a le contrôle des [contenus](https://accessibilite.public.lu/fr/rgaa4.1.2/glossaire.html#contenu-cache) additionnels qui deviennent visibles au survol ou au focus. S'assurer que les contenus cachés sont ignorés par les technologies d'assistance et que [l'information](https://accessibilite.public.lu/fr/rgaa4.1.2/glossaire.html#indication-donnee-par-la-forme-la-taille-ou-la-position) n'est pas donnée uniquement par la forme, taille ou position d'un élément.

#### **Cas rencontré : visibilité du focus**

Les handicapés moteurs qui naviguent au clavier utilisent l['indicateur](https://accessibilite.public.lu/fr/rgaa4.1.2/glossaire.html#prise-de-focus) de focus fourni par le site sur les éléments interactifs pour savoir où ils se situent dans la page. L'indicateur de focus se déplace via les touches tablet shift-tab . L'indicateur de focus par défaut peut être désactivé via CSS, dans ce cas il est nécessaire de changer le style de l'élément interactif pour rendre l'indicateur de focus visible (sa couleur devra avoir un contraste minimum de 3:1 avec l'arrière-plan contigu).

#### **Exemples de problèmes détectés sur la [page](https://www.snj.public.lu/) 1**

Les liens images dans la section "Dernières actualités" n'ont pas de focus visible. Idem pour les liens de la section "notre réseau"

#### **Cas rencontré : information donnée par la forme, la taille ou la position**

Ce type d'information est un problème pour les personnes aveugles et grands malvoyants. Pour chaque information véhiculée par la forme, la taille ou la position, il est nécessaire de mettre en place une alternative.

#### **Exemples de problèmes détectés sur la [page](https://www.snj.public.lu/publications/) 2**

Dans le menu de navigation sur la gauche de la page, l'information de l'élément courant est donnée uniquement par la forme (mise en gras). Il est nécessaire de donner l'information par un autre moyen, par exemple en ajoutant sur le lien un attribut aria-current="true" .

### **Thématique "navigation"**

#### **Recommandations générales**

Proposer au moins deux systèmes de [navigation](https://accessibilite.public.lu/fr/rgaa4.1.2/glossaire.html#systeme-de-navigation) différents dans un [ensemble](https://accessibilite.public.lu/fr/rgaa4.1.2/glossaire.html#ensemble-de-pages) de pages (menu de [navigation,](https://accessibilite.public.lu/fr/rgaa4.1.2/glossaire.html#menu-et-barre-de-navigation) [plan](https://accessibilite.public.lu/fr/rgaa4.1.2/glossaire.html#page-plan-du-site) du site ou moteur de [recherche\)](https://accessibilite.public.lu/fr/rgaa4.1.2/glossaire.html#moteur-de-recherche-interne-a-un-site-web). Donner la possibilité d'éviter ou d'atteindre les principaux [regroupements](https://accessibilite.public.lu/fr/rgaa4.1.2/glossaire.html#liens-d-evitement-ou-d-acces-rapide) de contenus en particulier la zone de contenu principale via un lien d'évitement ou d'accès rapide. S'assurer que l'ordre de [tabulation](https://accessibilite.public.lu/fr/rgaa4.1.2/glossaire.html#ordre-de-tabulation) est cohérent et que la page ne comporte pas de piège au clavier. S'assurer que les [raccourcis](https://accessibilite.public.lu/fr/rgaa4.1.2/glossaire.html#raccourci-clavier) clavier n'utilisant qu'une seule touche sont contrôlables par l'utilisateur.

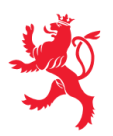

#### **Cas rencontré :** *landmarks* **ARIA**

Les utilisateurs aveugles utilisent pour naviguer rapidement dans une page des points de repères ou [landmarks.](https://accessibilite.public.lu/fr/rgaa4.1.2/glossaire.html#landmarks) Ceux-ci définissent les principales zones de la page comme l'entête, le menu de navigation, la zone de contenu principale, le pied de page, le moteur de recherche. Chacune de ces zones doit avoir un attribut role dont la valeur correspond au type de zone :

- role=banner pour l'entête,
- role=navigation pour le menu de navigation,
- role=main pour la zone de contenu principale,
- role=contentinfo pour le pied de page,
- role=search pour le moteur de recherche.

#### **Exemples de problèmes détectés sur la [page](https://www.snj.public.lu/) 1**

Les zones d'entête, de navigation principale, de contenu principale ne peuvent être atteintes ou évitées. Il est nécessaire de mettre sur ces zones un attribut role , avec la valeur appropriée correspondante : "banner", "main", ou "navigation".

#### **Cas rencontré : liens d'accès rapide**

Les liens [d'accès](https://accessibilite.public.lu/fr/rgaa4.1.2/glossaire.html#liens-d-evitement-ou-d-acces-rapide) rapide sont des liens présents en début de page et permettent aux utilisateurs qui naviguent au clavier et aux utilisateurs malvoyants qui utilisent une loupe d'écran d'éviter des zones de contenus redondants comme l'entête et la navigation. Il est indispensable d'avoir au moins un lien d'accès rapide vers la zone de contenu principale ( <main> ). Ces liens peuvent être positionnés hors écran et apparaître à la prise de focus.

#### **Exemples de problèmes détectés sur la [page](https://www.snj.public.lu/) 1**

Le lien est présent mais ne fonctionne pas.

#### **Cas rencontré : ordre de tabulation**

L'ordre de [tabulation,](https://accessibilite.public.lu/fr/rgaa4.1.2/glossaire.html#ordre-de-tabulation) c'est-à-dire l'ordre dans lequel le focus se déplace lorsqu'on utilise les touches tab et shift-tab , doit être cohérent. Si l'ordre de tabulation est incohérent, les aveugles, les déficients visuels, les handicapés moteurs et handicapés cognitifs auront de grandes difficultés à naviguer dans la page.

#### **Exemples de problèmes détectés sur la [page](https://www.snj.public.lu/) 1**

En mobile, le menu est une fenêtre modale, le focus doit être restreint à cette modale.

Ce rapport est publié par le Service [information](https://sip.gouvernement.lu/) et presse sous [licence](https://creativecommons.org/publicdomain/zero/1.0/legalcode.fr) CCO.